## **Performing a Sale on the Bluebird Point of Sale**

The main menu on the CT280 and MT280 terminals is shown below.

1) Insert payment card to begin sale.

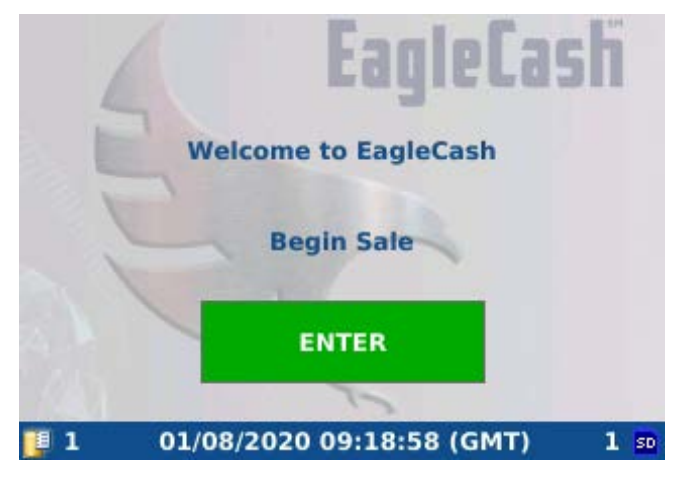

2) To scroll through the menu options use the up and down arrows on the CT280 or the 4 way direction key on the MT280.

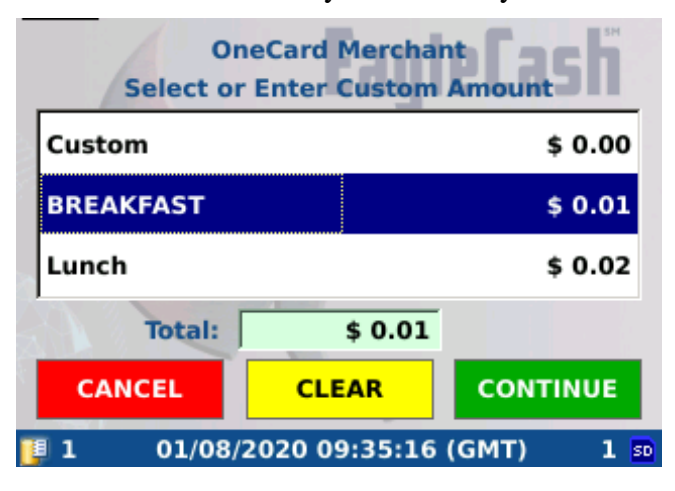

- 3) Select fixed amount or enter custom amount on the key pad.
	- a) Select **CANCEL** to cancel the sale entirely.
	- b) Select **CLEAR** to clear custom amount.
	- c) Select **CONTINUE** to proceed with the sale.
- 4) Once the card is inserted into the card slot the card balance will display and prompt for PIN.
- 5) Input PIN on key pad or PIN pad.
- 6) Select **Enter**.

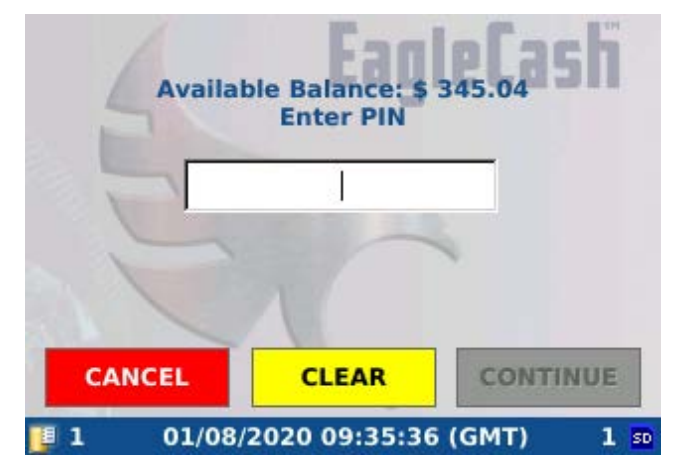

7) The sale is now complete and the terminal will display a summary of the purchase and print a receipt.

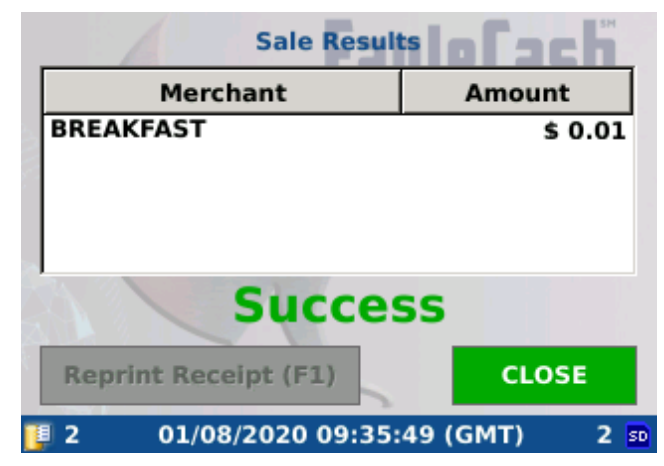

8) Remove Card.